# **STDU Viewer Portable Crack Registration Code For Windows**

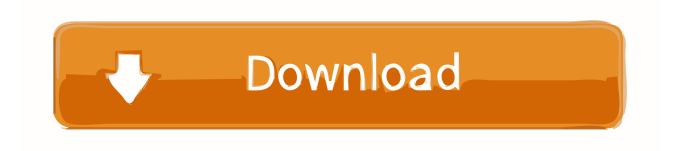

### **STDU Viewer Portable Crack + Full Version Download PC/Windows**

QGIS is an open-source GIS project, an interactive geographic information system (GIS), developed by the Open Source Geospatial Foundation, with support from the Open Source Geospatial Foundation. It enables users to create complex analysis and workflows using a combination of geographic information science (GIS) and web technologies. A GIS is a system which helps map out, store, analyze and visualize data on a geographic scale. How to Start QGIS? Installation Before we start using the QGIS we need to install it in the system, it can be done through simple steps. First of all we need to download QGIS from the website. In your system you can find the downloaded file. You can open the software by double clicking the downloaded file. Features of QGIS Maps The QGIS maps are classified into four major categories: vector, raster, thematic and script. Vector maps are the most common type. This is because these maps can be drawn by hand. Raster maps are the most common type of data used for satellite images and aerial photographs. A thematic map is made for people who want to show details about a place or describe a particular area of the world. Script maps are created by machine. Vector Tools QGIS includes many vector tools. These tools help the users to manage the data. Raster tools The Raster tools in QGIS can be used to create, modify and convert digital maps. These tools are useful for viewing satellite images, and converting map file formats. Thematic tools Thematic tools are useful for creating topographic and nautical maps. QGIS tools help users to create maps that show social, ethnic, economic and other different types of information. Features of Map Layer The QGIS Map Layer can be easily modified to customize the map. It helps you to add, edit and delete the map layers. Editing Data You can easily edit the data in QGIS by adding, deleting or editing features. Help You can view the help menu in the QGIS to get help from the QGIS documentation and other related websites. How to use it? Open the QGIS First of all we need to open the QGIS. We can find the downloaded file on the desktop or on the Windows

#### **STDU Viewer Portable Crack + License Key [2022]**

No matter if you use a computer at work or at home, office, or travelling: you can view and manipulate documents wherever you are. Key Features: • On-the-fly viewing of PDF, TXT, DjVu, XPS, FB2, TIF, DOC, HTM, HTML, CHM, RTF, ODT, • view all document properties, such as page orientation, page size, page margins, table of contents, document properties, search, bookmark, highlight, images, footnotes, cross-references, footer, page numbering, security settings, text encoding, PDF annotations, XPS annotations, XPS page formatting, ruler, page splitters, page splitter settings, user signatures, user information,

security settings, user signature, user information, document properties, highlighting, hyperlinks, signatures, page layout • print (rotation, page layout) • export (BMP, GIF, JPEG, PNG) • view document details (page size, page numbers, page orientation, page margin, etc) • switch page view • user interface in 16 languages • window resizing and pinning • full screen mode • file listing in list view • auto-detect of supported file formats • anti-malware protection • anti-malware  $\&$  anti-spyware protection • ensure that all documents are closed correctly • do not install, do not modify your system, do not use any services • portable app, does not need installation • portable app, does not create registry entries, file cache, temporary files, registry keys, app data • portable app, does not write app data to disk • portable app, does not create user profile • portable app, does not change the Windows registry • portable app, does not create task or startup files • portable app, does not leave files on disk after uninstallation • portable app, does not modify the Windows registry section • portable app, does not add any applications to the startup and shutdown programs • portable app, does not modify the Windows registry • portable app, does not change its app data directory • portable app, does not create shortcuts to launch the program • portable app, does not create shortcuts for this program in the Start menu • portable app, does not run any background processes • portable app, does not monitor your Internet connection • portable app, does not install any background services 1d6a3396d6

#### **STDU Viewer Portable Activation**

View documents in all popular formats with STDU Viewer Portable. Download, install and use STDU Viewer Portable on the go, without having to open an installation package. Create and manage bookmarks. The most intuitive interface of all PDF viewers. Print content. Create or join to projects. Organize your files in folders. Synchronize between computers. Preview images. Personalize the app to your needs. View documents in all popular formats with STDU Viewer Portable. Create bookmarks. The most intuitive interface of all PDF viewers. Print content. Create or join to projects. Organize your files in folders. Synchronize between computers. Preview images. Personalize the app to your needs. View documents in all popular formats with STDU Viewer Portable. Create bookmarks. The most intuitive interface of all PDF viewers. Print content. Create or join to projects. Organize your files in folders. Synchronize between computers. Preview images. Personalize the app to your needs. Cleaning up my system of old tools, junkware and applications can be a nightmare. This can leave your hard drive clogged, your registry-obsolete and your CPU busy with useless processes. No longer! Purge Junkware pro is the all-in-one toolkit for "system maintenance", "file cleanup" and "junkware removal"! Purge Junkware pro can remove unneeded, virusinfected, obsolete and invalid registry entries and unwanted system applications, as well as empty the browser cache. It can also permanently uninstall the programs from your system, free up disk space and prevent installation of new applications. The program was thoroughly tested by our testers and is guaranteed to be 100% clean, safe and 100% effective. You will be amazed at how quickly and painlessly the hard drive, registry and browser cache can be emptied. AVG AntiVir Free Version 8.5.203.30 Latest 2017/9/10 | 9.07 Mb Do you know that over-the-shoulder ads are often placed by bad guys to trick you into downloading spyware? AVG AntiVir Free is the best free antivirus program for Windows PC. It is designed to protect you from the most common types of spyware, viruses and worms. You can safely surf the internet without worrying about spyware hijacking your system. It provides you with real-time protection and full

#### **What's New in the STDU Viewer Portable?**

Try out this free software application to view PDF documents, DjVu, XPS, TIF, BMP, GIF, JPG and more. STDU Viewer Portable is free for home use and can be started from any USB flash drive or hard disk drive. No installation is required. It does not leave any files or registry entries behind when uninstalled. bpnfreeware is not responsible for software listed on this site, listed software is hosted by the 3rd party site owners and no media was created to

host that listing. However, bpnfreeware is a search engine which includes bpnfreeware as part of it's search result.Q: How to convert LongText and TrueOrFalse Text to int values in ArcGIS 10.2? I am new to ArcGIS and I was practicing with the use of Python. I have a point feature class with two attributes: LongText and TrueOrFalse. I need to convert each value of LongText and TrueOrFalse and place it in a new field. I did the following with no success: # Import modules import arcpy import sys # Define the variables Invencao = arcpy.env.workspace Nome\_Do\_Inventario = arcpy.env.workspace + '/Inventario.gdb' Caminho =  $'C$ :/' Descricao = Caminho + Nome Do Inventario + '.shp' # Set the inputs New\_Inventario = arcpy.env.workspace + '/' # Open the shapefile arcpy.Open(Descricao) # Get the first and the last field (i.e. LongText and TrueOrFalse) LongText = arcpy.ListFields(Nome\_Do\_Inventario, 'LongText')[0] TrueOrFalse = arcpy.ListFields(Nome\_Do\_Inventario, 'TrueOrFalse')[0] # Make sure the fields exist if (LongText.attributes['LongText']!= None and TrueOrFalse.attributes['TrueOrFalse']!= None): # Create the new field arcpy.AddField\_management(Inventario, 'NewField', 'TEXT') # Get the values for the new field  $LongText_1 =$ arcpy.GetCount\_management(LongText)['Long

## **System Requirements For STDU Viewer Portable:**

•Minimum of: Windows 10 (64-bit), Windows 7 (32-bit), or Windows 8.1 (32-bit) •1 GHz Processor •1 GB RAM •500 MB RAM for video memory •DirectX® 11.0 compatible video card with 2 GB RAM Recommended: •2 GB RAM •1 GB RAM for video memory Additional Notes: The game is a standalone EXE and can be purchased on Steam for \$

#### Related links:

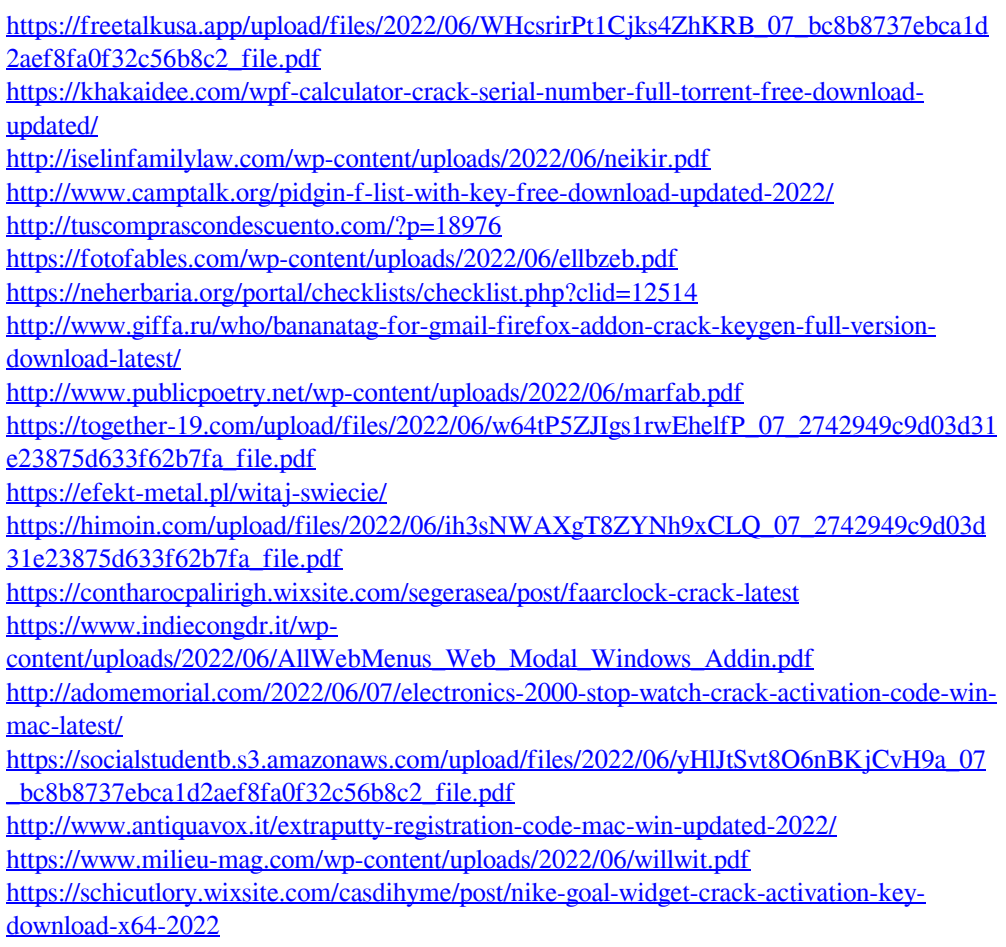

<https://ganwalabd.com/wp-content/uploads/2022/06/delmberl.pdf>